### aludu CISCO.

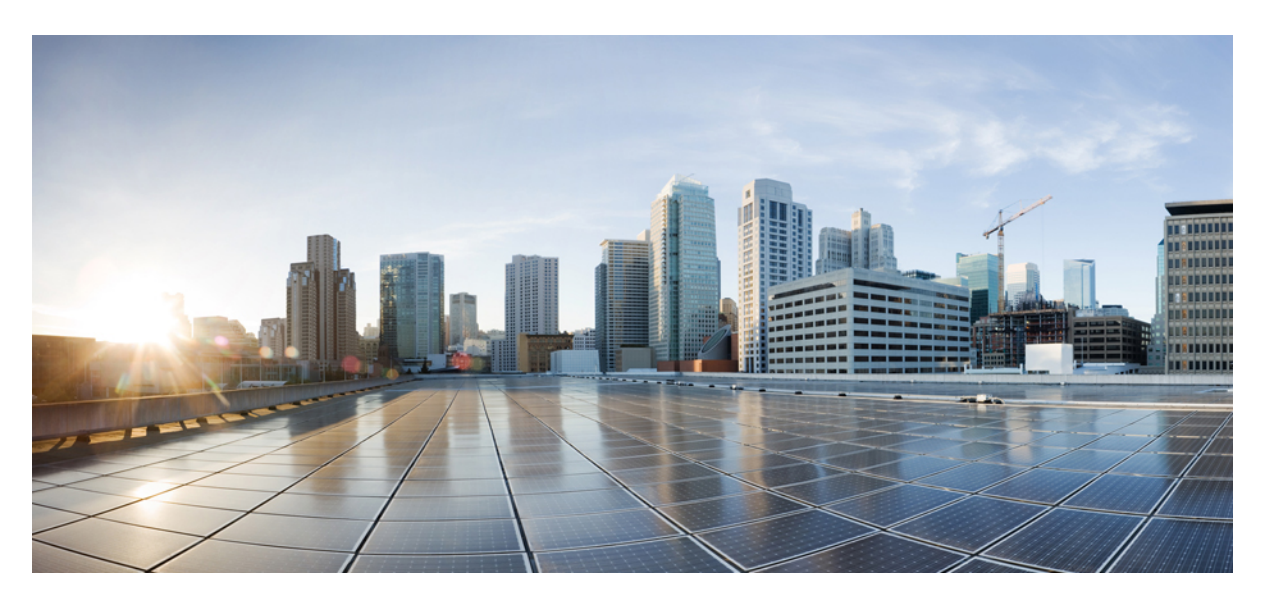

# **Fronthaul Configuration Guide for Cisco N540-FH-CSR-SYS Router**

**First Published:** 2021-07-29 **Last Modified:** 2022-02-28

### **Americas Headquarters**

Cisco Systems, Inc. 170 West Tasman Drive San Jose, CA 95134-1706 USA http://www.cisco.com Tel: 408 526-4000 800 553-NETS (6387) Fax: 408 527-0883

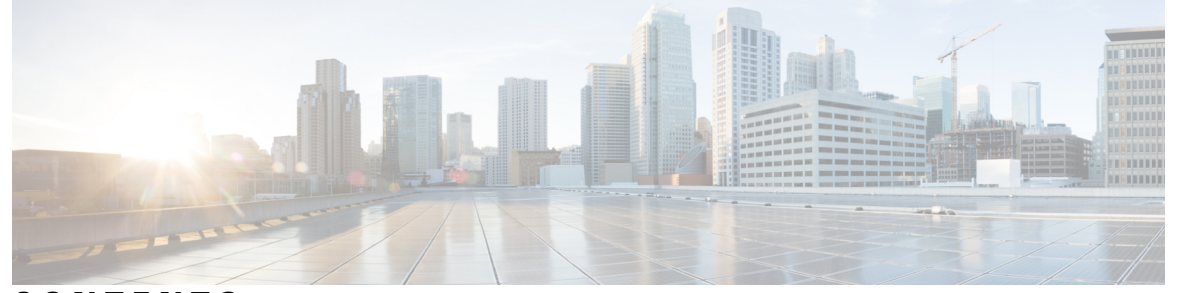

### **CONTENTS**

### **CHAPTER 1 [Overview](#page-2-0) 1**

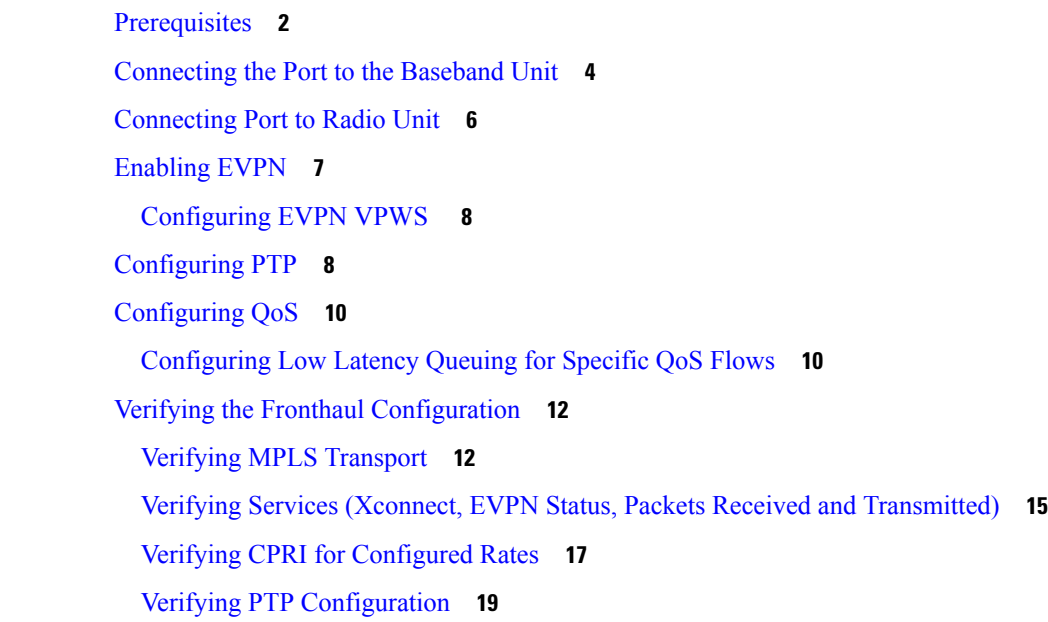

#### **CHAPTER 2 Time Sensitive [Networking](#page-24-0) 23**

[Configuring](#page-25-0) Frame Preemption **24**

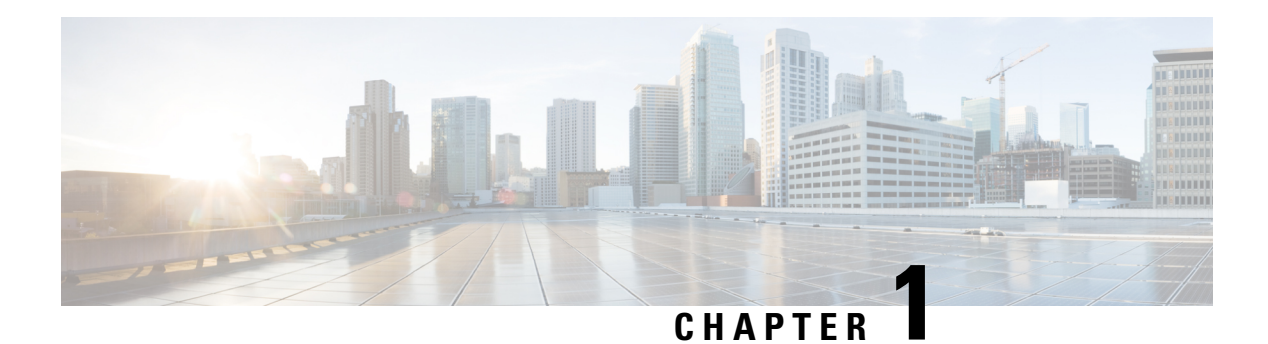

# <span id="page-2-0"></span>**Overview**

Consider the following topology:

**Figure 1: Sample Topology Depicting Converged Packet-based Fronthaul Scenario**

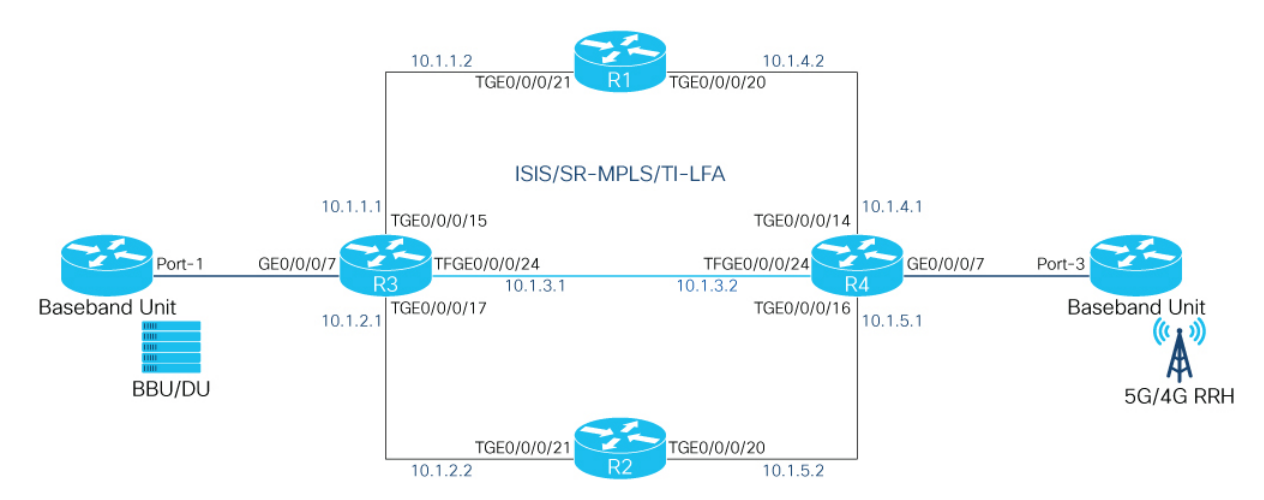

In this topology, a centralized RAN is deployed for Fronthaul and is applicable to both, 4G LTE and 5G NR Radio Systems. The broadband unit (BBU) is used for CPRI packet generation as well as the Primary Reference Clock for timing and synchronization.

Port-3 of the BBU is configured as the CPRI Master, while the CPRI Interface of the Cisco NCS 540-FH-CSR-SYS(R4) (GE0/0/0/7) connected to it, is configured asthe CPRISlave.Port-3 is also configured as the Primary Reference clock or Source Clock to derive the time. The clock is transmitted over the Ethernet interfaces towards the core devices. Port-1 on the radio unit (RU) reads the clock from the CPRI frame it receives over the CPRI Interface, which in turn is connected to another Cisco N540-FH-CSR-SYS (R4) on the other side.

The CPRI traffic is carried over by a P2P Xconnect running between the two Cisco NCS 540-FH routers (R3 and R4) that create the packetized network to carry the Radio Traffic. The core network runs the IGP and SR-MPLS. The signaling protocol for L2VPN is targeted-LDP.

There are two modes of operation:

**1.** Type 0 or Tunneling Mode: This mode works as a simple Ethernet tunnel. It does not remove any line coding bits and cannot interpret any special characters.

- **2.** Type 1: This mode is Line Coding aware. It removes the line coding bits and saves approximately 20% of the bandwidth.
	- [Prerequisites,](#page-3-0) on page 2
	- [Connecting](#page-5-0) the Port to the Baseband Unit, on page 4
	- [Connecting](#page-7-0) Port to Radio Unit, on page 6
	- [Enabling](#page-8-0) EVPN, on page 7
	- [Configuring](#page-9-1) PTP, on page 8
	- [Configuring](#page-11-0) QoS, on page 10
	- Verifying the Fronthaul [Configuration,](#page-13-0) on page 12

### <span id="page-3-0"></span>**Prerequisites**

The following prerequisites are required to bring up the underlay for the CPRI circuit. Underlay isthe transport (IGP+SR-MPLS) that should be built to bring up the CRPI services. To do this, ISIS, SR-MPLS, and TI-LFA are configured under IS-IS.

**1.** On the router connected to the baseband unit (R3):

```
router isis Core
is-type level-2-only
net 49.0000.0000.0001.00
segment-routing global-block 16000 23999
address-family ipv4 unicast
 metric-style wide
 router-id Loopback0
 segment-routing mpls sr-prefer
 !
interface Loopback0
 address-family ipv4 unicast
  prefix-sid index 1001
  !
 !
interface TenGigE0/0/0/15
 point-to-point
 address-family ipv4 unicast
  fast-reroute per-prefix
  fast-reroute per-prefix ti-lfa
  !
 !
interface TenGigE0/0/0/17
 point-to-point
 address-family ipv4 unicast
  fast-reroute per-prefix
   fast-reroute per-prefix ti-lfa
  !
```
**2.** On the router (R4) connected to the radio unit:

```
router isis Core
is-type level-2-only
net 49.0000.0000.0004.00
segment-routing global-block 16000 23999
address-family ipv4 unicast
 metric-style wide
 router-id Loopback0
 segment-routing mpls sr-prefer
 !
interface Loopback0
```

```
address-family ipv4 unicast
 prefix-sid index 1004
 !
!
interface TenGigE0/0/0/14
point-to-point
address-family ipv4 unicast
 fast-reroute per-prefix
 fast-reroute per-prefix ti-lfa
!
!
interface TenGigE0/0/0/16
point-to-point
address-family ipv4 unicast
 fast-reroute per-prefix
 fast-reroute per-prefix ti-lfa
 !
```
#### **3.** On R1 (connected to R3):

```
router isis Core
is-type level-2-only
net 49.0000.0000.0002.00
segment-routing global-block 16000 23999
address-family ipv4 unicast
 metric-style wide
 router-id Loopback0
 segment-routing mpls sr-prefer
 !
 interface Loopback0
 address-family ipv4 unicast
  prefix-sid index 1002
 !
 !
interface TenGigE0/0/0/20
 point-to-point
 address-family ipv4 unicast
  fast-reroute per-prefix
  fast-reroute per-prefix ti-lfa
 !
 !
interface TenGigE0/0/0/21
 point-to-point
 address-family ipv4 unicast
  fast-reroute per-prefix
   fast-reroute per-prefix ti-lfa
```
#### **4.** On R2 (connected to R4):

```
router isis Core
is-type level-2-only
net 49.0000.0000.0003.00
address-family ipv4 unicast
 metric-style wide
 router-id Loopback0
 segment-routing mpls sr-prefer
 !
interface Loopback0
 address-family ipv4 unicast
  prefix-sid index 1003
 !
 !
interface TenGigE0/0/0/20
 point-to-point
 address-family ipv4 unicast
```

```
fast-reroute per-prefix
  fast-reroute per-prefix ti-lfa
 !
!
interface TenGigE0/0/0/21
point-to-point
 address-family ipv4 unicast
 fast-reroute per-prefix
  fast-reroute per-prefix ti-lfa
```
### <span id="page-5-0"></span>**Connecting the Port to the Baseband Unit**

**1.** Enable controller optics on which CPRI role and CPRI Option Rate are enabled. The following example shows the Proxy Slave port connected to the BBU/DU. The CPRI Option configured is 3 and the rate therefore is 2.457 Gbps.

```
controller Optics0/0/0/7
port-mode cpri role slave datarate-list 2457
!
```
- **2.** Define the RoE profile with:
	- **a.** Ethernet link

```
roe
ethlink 1
 destination-MAC aaaa.bbbb.cccc
  source-MAC 1234.5678.abcd
```
Ensure the destma matches the srcmac and the srcmac matches the destmac of the RoE Profile Ethernet link on the Cisco N540-FH-CSR-SYS facing the RU.

- **b.** Order-Info Both, sequence number and timestamp must be used.
- **c.** Map-Flow-ID Should match the Demap-flow-ID on the N540-FH-CSR-SYS facing the RU
- **d.** Mapper-Type Should point to Structure Agnostic Type-0 (Simple Tunneling Mode)
- **e.** Retimer-Buf Size of the retimer buffer in De-mapper

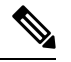

**Note** It is recommended that you *do not* change the default values.

- **f.** DeMap-Flow-ID Should match the Map-flow-ID on the N540-FH-CSR-SYS facing the RU
- **g.** Idle-Frame-Size -Size of the idle-frame buffer configured for the port

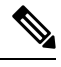

**Note** It is recommended that you *do not* change the default values.

**h.** Idle-Frame-Thresh – Number of consecutive idle frames to be sent before which link will be brought down

Ш

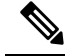

**Note** It is recommended that you *do not* change the default values.

**i.** By default, hyperframe number synchronization (HFN Sync) for CPRI is enabled only for Structure Agnostic tunneling mode (Type-0) mapper type config in non auto-negotiation CPRI port. You can disable this configuration using the following command in RoE Profile.

```
roe
profile 108
hfn-sync-disable
```
**3.** Associate an Ethernet link to the RoE Profile.

```
roe
profile 1
 ethlink 1
  order-info SEQ-NUM-AND-TIMESTAMP
 map-flow-id 123
 mapper-type STR-AGN-TYPE0
 retimer-buf-size 0
 demap-flow-id 123
  idle-frame-thresh 0
 !
```
**4.** Attach the RoE Mapper profile to the CPRI controller.

```
controller CPRI0/0/0/7
attach-roe-profile 1
!
```
**5.** Enable Synchronous Ethernet (SyncE) globally. Frequency and Timing Synchronization distribute precision frequency around a network. Specify the Quality Level and ensure the same level is specified on the Interface.

```
frequency synchronization
quality itu-t option 1
```
**6.** Enable SyncE on CPRI over Ethernet (CPRIoE) interface to retrieve the timing from BBU/DU.

```
interface CPRIoE0/0/0/7
mtu 9600
 frequency synchronization
 selection input
 wait-to-restore 0
  ssm disable
quality receive exact itu-t option 1 PRC
```
# $\mathscr{D}$

**Note** For clock design, see the *Best Practices Guide for Cisco Converged Fronthaul Systems*.

**7.** On R3, enable MTU and layer 2 transport on the CPRIoE interface.

```
interface CPRIoE0/0/0/7
mtu 9600
l2transport
```
# <span id="page-7-0"></span>**Connecting Port to Radio Unit**

**1.** Enable controller optics on which CPRI role and CPRI Option Rate are enabled. The following example shows the Proxy Master port connected to the Radio Unit. The CPRI Option configured is 3 and the rate therefore is 2.457 Gbps.

```
controller Optics0/0/0/7
port-mode cpri role master datarate-list 2457
```
- **2.** Define the RoE profile with:
	- **a.** Ethernet link

```
roe
ethlink 1
 destination-MAC 1234.5678.abcd
  source-MAC aaaa.bbbb.cccc
```
Ensure the destma matches the srcmac and the srcmac matches the destmac of the RoE Profile Ethernet link on the Cisco N540-FH-CSR-SYS facing the BBU/DU.

- **b.** Order-Info Both, sequence number and timestamp must be used.
- **c.** Map-Flow-ID Should match the Demap-flow-ID on the N540-FH-CSR-SYS facing the RU
- **d.** Mapper-Type Should point to Structure Agnostic Type-0 (Simple Tunneling Mode)
- **e.** Retimer-Buf Size of the retimer buffer in De-mapper

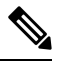

**Note** It is recommended that you *do not* change the default values.

- **f.** DeMap-Flow-ID Should match the Map-flow-ID on the N540-FH-CSR-SYS facing the RU
- **g.** Idle-Frame-Size -Size of the idle-frame buffer configured for the port

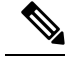

**Note** It is recommended that you *do not* change the default values.

**h.** Idle-Frame-Thresh – Number of consecutive idle frames to be sent before which link will be brought down

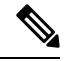

**Note** It is recommended that you *do not* change the default values.

**i.** By default, hyperframe number synchronization (HFN Sync) for CPRI is enabled only for Structure Agnostic tunneling mode (Type-0) mapper type config in non auto-negotiation CPRI port. You can disable this configuration using the following command in RoE Profile.

```
roe
profile 108
hfn-sync-disable
```
П

**3.** Associate an Ethernet link to the RoE Profile.

```
roe
profile 1
  ethlink 1
  order-info SEQ-NUM-AND-TIMESTAMP
 map-flow-id 123
 mapper-type STR-AGN-TYPE0
  retimer-buf-size 0
  demap-flow-id 123
 idle-frame-thresh 0
 !
```
**4.** Attach the RoE Mapper profile to the CPRI controller.

```
controller CPRI0/0/0/7
attach-roe-profile 1
!
```
**5.** Enable Synchronous Ethernet on this interface to retrieve the timing from Core Routers (that retrieved the timing from the N540-FH-CSR-SYS facing the BBU/DU)

```
interface TenGigE0/0/0/14
description "Connected to BB1 || SR-MPLS/ISIS Core || TenGigE0/0/0/20"
mtu 9600
ipv4 address 10.1.4.1 255.255.255.0
load-interval 30
frequency synchronization
 selection input
 wait-to-restore 0
 ssm disable
 quality receive exact itu-t option 1 PRC
interface TenGigE0/0/0/16
description "Connected to BB2 || SR-MPLS/ISIS Core || TenGigE0/0/0/20"
mtu 9600
ipv4 address 10.1.5.1 255.255.255.0
load-interval 30
frequency synchronization
 selection input
 wait-to-restore 0
 ssm disable
 quality receive exact itu-t option 1 PRC
```
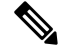

**Note** For clock design, see the *Best Practices Guide for Cisco Converged Fronthaul Systems*.

**6.** On R4, enable MTU and layer 2 transport on the CPRIoE interface

```
interface CPRIoE0/0/0/7
mtu 9600
l2transport
```
# <span id="page-8-0"></span>**Enabling EVPN**

EVPN provides an end-to-end layer 2 connection.

#### **Prerequisites**

• BGP EVPN Address Family must be configured on R3 and R4.

**1.** On the router (R3) connected to the baseband unit:

```
router bgp 108
bgp router-id 11.11.11.11
address-family l2vpn evpn
 !
neighbor 44.44.44.44
 remote-as 108
 update-source Loopback0
 address-family l2vpn evpn
  !
```
#### **2.** On the router (R4) connected to the radio unit:

```
router bgp 108
bgp router-id 44.44.44.44
address-family l2vpn evpn
 !
neighbor 11.11.11.11
 remote-as 108
 update-source Loopback0
 address-family l2vpn evpn
  !
```
### <span id="page-9-0"></span>**Configuring EVPN VPWS**

#### **1.** On R3:

```
evpn
evi 108
!
l2vpn
xconnect group evpn-vpws108
 p2p evpn108
  interface CPRIoE0/0/0/7
  neighbor evpn evi 108 service 108
```
#### **2.** On R4:

```
evpn
evi 108
 !
l2vpn
xconnect group evpn-vpws108
 p2p evpn108
   interface CPRIoE0/0/0/7
   neighbor evpn evi 108 service 108
```
For more einformation on configuring EVPN, see the *L2VPN and Ethernet Services Configuration Guide for Cisco NCS 540 Series Routers*.

# <span id="page-9-1"></span>**Configuring PTP**

Adding PTP to a network can compensate for latency and delay problems by correctly adjusting device clocks so that they stay synchronized with one another.

To configure PTP globally:

ptp clock П

```
domain 24
 profile g.8275.1 clock-type T-GM
 timescale PTP
 time-source GPS
 clock-class 6
 !
profile slave
 transport ethernet
 sync frequency 16
 announce frequency 8
 delay-request frequency 16
 !
profile master
 multicast target-address ethernet 01-1B-19-00-00-00
 transport ethernet
 port state master-only
 sync frequency 16
 clock operation one-step
 announce frequency 8
 delay-request frequency 16
!
physical-layer-frequency
!
```
#### To configure PTP on every interface:

```
interface HundredGigE0/0/0/26
description From_T-GM
ptp
 profile slave
 multicast target-address ethernet 01-1B-19-00-00-00
 transport ethernet
 port state slave-only
 local-priority 10
 !
 frequency synchronization
 selection input
 priority 1
 wait-to-restore 0
 ssm disable
 quality receive exact itu-t option 1 PRC
 !
!
interface HundredGigE0/0/0/27
description To_T-BC Felidae Proxy-Master
ptp
 profile master
 multicast target-address ethernet 01-1B-19-00-00-00
 transport ethernet
 port state master-only
 sync frequency 64
 clock operation one-step
 announce frequency 16
 delay-request frequency 64
 !
 frequency synchronization
wait-to-restore 0
```
For more information on configuring PTP, see the:.

- *Best Practices Guide for Cisco Converged Fronthaul Systems*
- *Configuring PTP* chapter in the *Network Synchronization Configuration Guide for Cisco NCS 540 Routers*.

# <span id="page-11-0"></span>**Configuring QoS**

QoS is configured to improve performance for critical network traffic.

To configure QoS globally:

```
class-map match-any exp5
match mpls experimental topmost 5
end-class-map
!
policy-map Radio_Interface_Xhaul
class class-default
 set traffic-class 7
 set qos-group 5
 !
end-policy-map
!
policy-map Core_Interface_Xhaul
class exp5
 set traffic-class 7
 !
end-policy-map
!
```
#### To configure QoS on radio interfaces:

```
interface CPRIoE0/0/0/0
mtu 9600
load-interval 30
 !
l2transport
 service-policy input Radio Interface Xhaul
```
For more information on configuring QoS, see the:.

- *Best Practices Guide for Cisco Converged Fronthaul Systems*
- *Modular QoS Configuration Guide for Cisco NCS 540 Routers*.

### <span id="page-11-1"></span>**Configuring Low Latency Queuing for Specific QoS Flows**

#### **Table 1: Feature History Table**

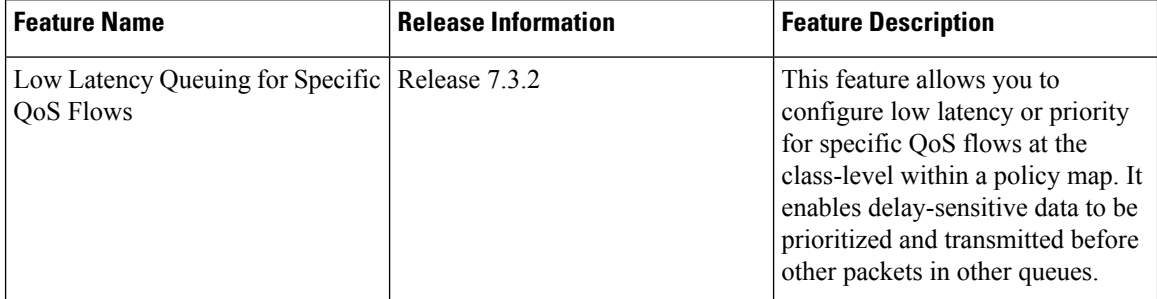

This feature allows you to configure low latency or priority for specific QoS flows at the class-level within a policy map. It enables delay-sensitive data to be prioritized and transmitted before other packets in other queues.

Ш

Low Latency Queuing (LLQ) is achieved by enabling low delay IPS profile for the designated Virtual Output Queuing (VOQ).

#### **Configuring Low Latency Queuing for Specific QoS Flows**

#### **Ingress Class Map Configurations**

```
class-map match-any inDSCP_CS6
match dscp cs6
end-class-map
!
class-map match-any inDSCP_CS7
match dscp cs7
end-class-map
!
```
#### **Egress Class Map Configuration**

```
class-map match-any outCM6
match traffic-class 6
end-class-map
!
class-map match-any outCM7
match traffic-class 7
end-class-map
!
```
#### **Ingress Policy Map Configurations**

```
policy-map Ingress
class inDSCP_CS6
set traffic-class 6
!
class inDSCP_CS7
set traffic-class 7
!
class class-default
!
end-policy-map
!
```
#### **Egress Policy Map Configuration**

```
policy-map Egress
class outCM6
priority level 2
low-latency-profile
```

```
!
class outCM7
priority level 1
low-latency-profile
!
```
#### **Verification**

Router# **show controllers npu voq-usage interface all instance all location all** Sat Jul 24 23:33:07.038 UTC

------------------------------------------------------------------- Node ID: 0/RP0/CPU0 Intf Intf NPU NPU PP Sys VOQ Flow VOQ Port name handle # core Port Port base base port speed (hex) type

```
----------------------------------------------------------------------
Hu0/0/0/24 3c000048 0 0 9 9 1032 5384 local 100G
Hu0/0/0/25 3c0000a8 0 0 21 21 1040 5392 local 100G
RP/0/RP0/CPU0:Lion#show controllers fia diagshell 0 "diag cosq voq id=1046 det=1 "
location 0/RP0/CPU0
Sat Jul 24 23:34:18.904 UTC
Node ID: 0/RP0/CPU0
R/S/I: 0/0/0
Core 0:
Basic info
       Q type: voq
       num cos: 8, cosq class: 6
       Base queue id: 1040, base queue gport: 0x24000410
Credit request type: BCM_COSQ_DELAY_TOLERANCE_100G_LOW_DELAY Adjusted for low delay 100Gb
ports
Watchdog enable in common status message mode
       Is queue in credit watchdog queue range:True
       Credit watchdog message time: 0
       Delete queue time: 512
       Backoff enter queue credit balance threshold: 98304
       Backoff exit queue credit balance threshold: 98304
       Backlog enter queue credit balance threshold: 7168
       Backlog exit queue credit balance threshold: 7168
       Empty queue satisfied credit balance threshold: 6720
       Max empty queue credit balance threshold: 11200
       Exceed max empty queue credit balance threshold: 1
       Off-To-Slow credit balance threshold: -11264
       Off-To-Normal credit balance threshold: -11264
       Slow-To-Normal credit balance threshold: -11264
       Normal-To-Slow credit balance threshold: -11264
       Delay Tolerance is OCB only
```
#### **Limitations**

- No support on logical interfaces and sub-interfaces.
- Device on which low latency is enabled, throughput may be degraded.
- We recommend that you enable only one high priority traffic class(TC) per port for low latency. Enabling multiple TC with low latency may result in burst.

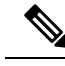

**Note** Configurations are restricted on any TCs, but it is recommended that you enable LLQ on only one TC.

# <span id="page-13-1"></span><span id="page-13-0"></span>**Verifying the Fronthaul Configuration**

### **Verifying MPLS Transport**

On R3:

RP/0/RP0/CPU0:R3# show isis adjacency

```
Mon Jan 20 17:30:14.923 UTC
IS-IS Core Level-2 adjacencies:
System Id Interface SNPA State Hold Changed NSF IPv4 IPv6
                                                                   BFD BFD
BB1 Te0/0/0/15 *PtoP* Up 23 6d00h Yes None None
BB2 Te0/0/0/17 *PtoP* Up 21 5d23h Yes None None
RP/0/RP0/CPU0:R3#show isis segment-routing label table
Mon Jan 20 17:30:30.242 UTC
IS-IS Core IS Label Table
Label Prefix/Interface
---------- ----------------
17001 Loopback0<br>17002 22.22.22.2
           17002 22.22.22.22/32
17003 33.33.33.33/32
17004 44.44.44.44/32
RP/0/RP0/CPU0:R3# show mpls label table
Mon Jan 20 17:31:12.590 UTC
Table Label Owner State Rewrite
----- ------- ------------------------------- ------ -------
0 0 LSD(A) InUse Yes
0 1 LSD(A) InUse Yes
0 2 LSD(A) InUse Yes
0 13 LSD(A) InUse Yes
0 15000 LSD(A) 16000 LSD(A) 16000 LSD(A) 16000 LSTS(A):Core
0 16000 ISIS(A):Core InUse No
0 24000 ISIS(A):Core 1nUse Yes<br>0 24001 ISIS(A):Core 1nUse Yes
0 24001 ISIS(A):Core
0 24005 L2VPN(A) InUse Yes
0 24007 ISIS(A):Core InUse Yes
0 24008 ISIS(A):Core InUse Yes
RP/0/RP0/CPU0:R3#
RP/0/RP0/CPU0:R3# show isis fast-reroute sr-only
Mon Jan 20 17:31:44.919 UTC
IS-IS Core IPv4 Unicast FRR backups
Codes: L1 - level 1, L2 - level 2, ia - interarea (leaked into level 1)
      df - level 1 default (closest attached router), su - summary null
      C - connected, S - static, R - RIP, B - BGP, O - OSPF
     E - EIGRP, A - access/subscriber, M - mobile, a - application
      i - IS-IS (redistributed from another instance)
      D - Downstream, LC - Line card disjoint, NP - Node protecting
      P - Primary path, SRLG - SRLG disjoint, TM - Total metric via backup
Maximum parallel path count: 8
L2 22.22.22.22/32 [20/115]
    via 10.1.1.2, TenGigE0/0/0/15, BB1, SRGB Base: 16000, Weight: 0
     Backup path: TI-LFA (link), via 10.1.2.2, TenGigE0/0/0/17 BB2, SRGB Base: 16000,
Weight: 0, Metric: 40
       P node: JAG2.00 [44.44.44.44], Label: 17004
       Prefix label: 17002
       Backup-src: BB1.00
L2 33.33.33.33/32 [20/115]
    via 10.1.2.2, TenGigE0/0/0/17, BB2, SRGB Base: 16000, Weight: 0
     Backup path: TI-LFA (link), via 10.1.1.2, TenGigE0/0/0/15 BB1, SRGB Base: 16000,
Weight: 0, Metric: 40
       P node: JAG2.00 [44.44.44.44], Label: 17004
       Prefix label: 17003
       Backup-src: BB2.00
L2 44.44.44.44/32 [30/115]
    via 10.1.1.2, TenGigE0/0/0/15, BB1, SRGB Base: 16000, Weight: 0
     Backup path: LFA, via 10.1.2.2, TenGigE0/0/0/17, BB2, SRGB Base: 16000, Weight: 0,
Metric: 30
    via 10.1.2.2, TenGigE0/0/0/17, BB2, SRGB Base: 16000, Weight: 0
```
Backup path: LFA, via 10.1.1.2, TenGigE0/0/0/15, BB1, SRGB Base: 16000, Weight: 0, Metric: 30 RP/0/RP0/CPU0:R3#

#### On R4:

RP/0/RP0/CPU0:R4# show isis adjacency Mon Jan 20 17:34:46.196 UTC IS-IS Core Level-2 adjacencies: System Id Interface SNPA State Hold Changed NSF IPv4 IPv6 BFD BFD BB1 Te0/0/0/14 \*PtoP\* Up 25 6d00h Yes None None<br>BB2 Te0/0/0/16 \*PtoP\* Up 21 5d23h Yes None None BB2 Te0/0/0/16 \*PtoP\* Up 21 5d23h Yes None None Total adjacency count: 2 RP/0/RP0/CPU0:R4# show isis segment-routing label table Mon Jan 20 17:34:50.834 UTC IS-IS Core IS Label Table Label Prefix/Interface ---------- ---------------- 17001 11.11.11.11/32<br>17002 22.22.22.22/32 17002 22.22.22.22/32 17003 33.33.33.33/32 17004 Loopback0 RP/0/RP0/CPU0:R4# show mpls label table Mon Jan 20 17:34:56.081 UTC Table Label Owner State Rewrite ----- ------- ------------------------------- ------ ------- 0 0 LSD(A) 1nUse Yes 0 1 LSD(A) InUse Yes 0 2 LSD(A) InUse Yes<br>0 13 LSD(A) InUse Yes 0 13 LSD(A) InUse Yes<br>0 15000 LSD(A) 15000 MSD(A) 0 15000 LSD(A) InUse No 0 16000 ISIS(A):Core InUse No 0 24002 ISIS(A):Core InUse Yes 0 24003 ISIS(A):Core InUse Yes 0 24004 L2VPN(A) InUse Yes 0 24008 ISIS(A):Core InUse Yes 0 24009 ISIS(A):Core InUse Yes RP/0/RP0/CPU0:R4# show isis fast-reroute sr-only Mon Jan 20 17:35:00.055 UTC IS-IS Core IPv4 Unicast FRR backups Codes: L1 - level 1, L2 - level 2, ia - interarea (leaked into level 1) df - level 1 default (closest attached router), su - summary null  $C$  - connected,  $S$  - static,  $R$  - RIP,  $B$  - BGP,  $O$  - OSPF E - EIGRP, A - access/subscriber, M - mobile, a - application i - IS-IS (redistributed from another instance) D - Downstream, LC - Line card disjoint, NP - Node protecting P - Primary path, SRLG - SRLG disjoint, TM - Total metric via backup Maximum parallel path count: 8 L2 11.11.11.11/32 [30/115] via 10.1.4.2, TenGigE0/0/0/14, BB1, SRGB Base: 16000, Weight: 0 Backup path: LFA, via 10.1.5.2, TenGigE0/0/0/16, BB2, SRGB Base: 16000, Weight: 0, Metric: 30 via 10.1.5.2, TenGigE0/0/0/16, BB2, SRGB Base: 16000, Weight: 0 Backup path: LFA, via 10.1.4.2, TenGigE0/0/0/14, BB1, SRGB Base: 16000, Weight: 0, Metric: 30 L2 22.22.22.22/32 [20/115] via 10.1.4.2, TenGigE0/0/0/14, BB1, SRGB Base: 16000, Weight: 0 Backup path: TI-LFA (link), via 10.1.5.2, TenGigE0/0/0/16 BB2, SRGB Base: 16000, Weight: 0, Metric: 40 P node: R3.00 [11.11.11.11], Label: 17001 Prefix label: 17002

```
Backup-src: BB1.00
L2 33.33.33.33/32 [20/115]
     via 10.1.5.2, TenGigE0/0/0/16, BB2, SRGB Base: 16000, Weight: 0
       Backup path: TI-LFA (link), via 10.1.4.2, TenGigE0/0/0/14 BB1, SRGB Base: 16000,
Weight: 0, Metric: 40
         P node: R3.00 [11.11.11.11], Label: 17001
         Prefix label: 17003
         Backup-src: BB2.00
RP/0/RP0/CPU0:R4#
```
### <span id="page-16-0"></span>**VerifyingServices(Xconnect,EVPNStatus,PacketsReceivedandTransmitted)**

#### On R3:

```
RP/0/RP0/CPU0:R3# show l2vpn xconnect pw-id 2 detail
Mon Jan 20 17:39:41.124 UTC
Group 2, XC 2, state is up; Interworking none
 AC: CPRIoE0/0/0/7, state is up
   Type Ethernet
   MTU 9586; XC ID 0x1; interworking none
   Statistics:
     packets: received 61963291278, sent 61963291274
     bytes: received 160237071244908, sent 160237071234564
 PW: neighbor 44.44.44.44, PW ID 2, state is up ( established )
   PW class not set, XC ID 0xc0000002
   Encapsulation MPLS, protocol LDP
   Source address 11.11.11.11
   PW type Ethernet, control word disabled, interworking none
   PW backup disable delay 0 sec
   Sequencing not set
   Ignore MTU mismatch: Disabled
   Transmit MTU zero: Disabled
   LSP : Up
   PW Status TLV in use
    MPLS Local Communist Local Remote
     ------------ ------------------------------ -----------------------------
     Label 24005 24004
     Group ID 0x3c040f8 0x3c040f8
     Interface CPRIoE0/0/0/7 CPRIoE0/0/0/7
     MTU 9586 9586 9586
     Control word disabled disabled
     PW type Ethernet Ethernet
     VCCV CV type 0x2 0x2
                (LSP ping verification) (LSP ping verification)
     VCCV CC type 0x6 0x6
                (router alert label) (router alert label)
                (TTL expiry) (TTL expiry)
     ------------ ------------------------------ -----------------------------
   Incoming Status (PW Status TLV):
    Status code: 0x0 (Up) in Notification message
   Outgoing Status (PW Status TLV):
    Status code: 0x0 (Up) in Notification message
   MIB cpwVcIndex: 3221225474
   Create time: 14/01/2020 16:39:29 (6d01h ago)
   Last time status changed: 14/01/2020 17:07:32 (6d00h ago)
   Last time PW went down: 14/01/2020 17:07:17 (6d00h ago)
   Statistics:
     packets: received 61963291274, sent 61963291278
     bytes: received 160237071234564, sent 160237071244908
```

```
On R4:
```

```
RP/0/RP0/CPU0:R4# show l2vpn xconnect pw-id 2 detail
Mon Jan 20 17:38:33.349 UTC
Group 2, XC 2, state is up; Interworking none
 AC: CPRIoE0/0/0/7, state is up
   Type Ethernet
   MTU 9586; XC ID 0x1; interworking none
   Statistics:
     packets: received 62828756739, sent 62427728902
     bytes: received 162475164927054, sent 161438106940572
 PW: neighbor 11.11.11.11, PW ID 2, state is up ( established )
   PW class not set, XC ID 0xc0000002
   Encapsulation MPLS, protocol LDP
   Source address 44.44.44.44
   PW type Ethernet, control word disabled, interworking none
   PW backup disable delay 0 sec
   Sequencing not set
   Ignore MTU mismatch: Disabled
   Transmit MTU zero: Disabled
   LSP : Up
   PW Status TLV in use
    MPLS Local Remote
     ------------ ------------------------------ -----------------------------
     Label 24004 24005
     Group ID 0x3c040f8 0x3c040f8
     Interface CPRIoE0/0/0/7 CPRIoE0/0/0/7
     MTU 9586 9586 9586
     Control word disabled disabled
     PW type Ethernet Ethernet
     VCCV CV type 0x2 0x2
                (LSP ping verification) (LSP ping verification)
     VCCV CC type 0x6 0x6
                 (router alert label) (router alert label)
     (TTL expiry) (TTL expiry)
                               ------------ ------------------------------ -----------------------------
   Incoming Status (PW Status TLV):
     Status code: 0x0 (Up) in Notification message
   Outgoing Status (PW Status TLV):
     Status code: 0x0 (Up) in Notification message
   MIB cpwVcIndex: 3221225474
   Create time: 14/01/2020 16:09:10 (6d01h ago)
   Last time status changed: 14/01/2020 17:05:36 (6d00h ago)
   Last time PW went down: 14/01/2020 17:05:36 (6d00h ago)
   Statistics:
     packets: received 62427728902, sent 62828756739
     bytes: received 161438106940572, sent 162475164927054
RP/0/RP0/CPU0:R4# show l2vpn xconnect pw-id 2 detail
Mon Jan 20 17:38:33.349 UTC
Group 2, XC 2, state is up; Interworking none
 AC: CPRIoE0/0/0/7, state is up
   Type Ethernet
   MTU 9586; XC ID 0x1; interworking none
   Statistics:
     packets: received 62828756739, sent 62427728902
     bytes: received 162475164927054, sent 161438106940572
 PW: neighbor 11.11.11.11, PW ID 2, state is up ( established )
   PW class not set, XC ID 0xc0000002
   Encapsulation MPLS, protocol LDP
   Source address 44.44.44.44
   PW type Ethernet, control word disabled, interworking none
   PW backup disable delay 0 sec
   Sequencing not set
   Ignore MTU mismatch: Disabled
   Transmit MTU zero: Disabled
   LSP : Up
```

```
PW Status TLV in use
 MPLS Local Local Remote
  ------------ ------------------------------ -----------------------------
 Label 24004
  Group ID 0x3c040f8 0x3c040f8
  Interface CPRIoE0/0/0/7 CPRIoE0/0/0/7
  MTU 9586 9586 9586
 Control word disabled disabled
 PW type Ethernet Ethernet
 VCCV CV type 0x2 0x2 0x2 (LSP ping verification) (LSI
                                      (LSP ping verification) (LSP ping verification)
 VCCV CC type 0x6 0x6
            (router alert label) (router alert label)
            (TTL expiry) (TTL expiry)
 ------------ ------------------------------ -----------------------------
Incoming Status (PW Status TLV):
 Status code: 0x0 (Up) in Notification message
Outgoing Status (PW Status TLV):
 Status code: 0x0 (Up) in Notification message
MIB cpwVcIndex: 3221225474
Create time: 14/01/2020 16:09:10 (6d01h ago)
Last time status changed: 14/01/2020 17:05:36 (6d00h ago)
Last time PW went down: 14/01/2020 17:05:36 (6d00h ago)
Statistics:
 packets: received 62427728902, sent 62828756739
 bytes: received 161438106940572, sent 162475164927054
```
### <span id="page-18-0"></span>**Verifying CPRI for Configured Rates**

#### On R3:

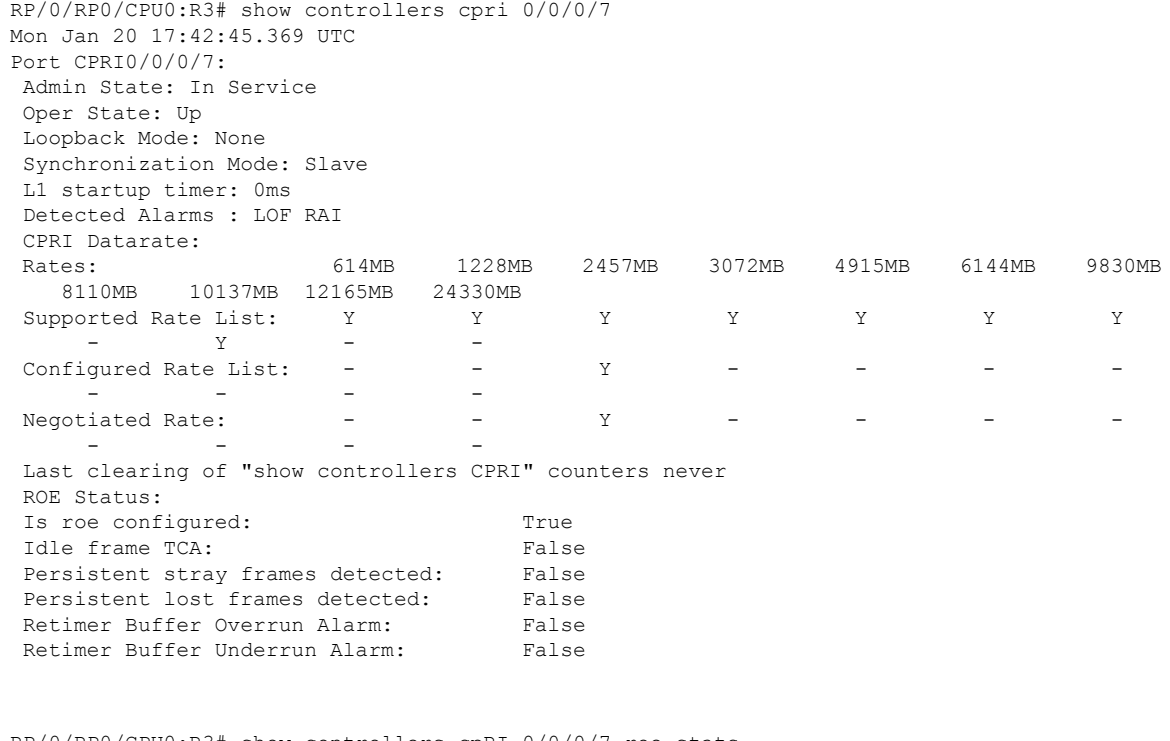

```
RP/0/RP0/CPU0:R3# show controllers cpRI 0/0/0/7 roe-stats
Tue Jan 21 15:52:14.341 UTC
ROE Statistics:
```
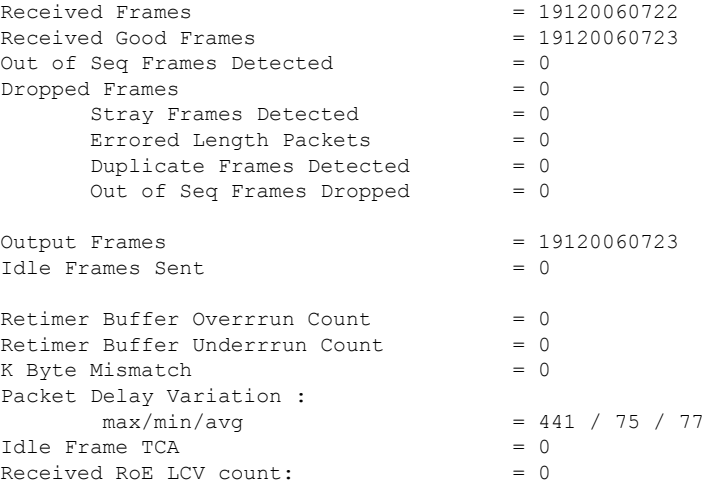

#### On R4:

RP/0/RP0/CPU0:R4# show controllers cpri 0/0/0/7 Mon Jan 20 17:41:48.951 UTC Port CPRI0/0/0/7: Admin State: In Service Oper State: Up Loopback Mode: None Synchronization Mode: Master L1 startup timer: 0ms Detected Alarms : LOF RAI CPRI Datarate: Rates: 614MB 1228MB 2457MB 3072MB 4915MB 6144MB 9830MB 8110MB 10137MB 12165MB 24330MB<br>pported Rate List: Y Y Supported Rate List: Y Y Y Y Y Y Y Y  $-$  Y  $-$  -  $-$ Configured Rate List: - - Y - - - - - - - - Negotiated Rate:  $\gamma$   $-$ - - - - Last clearing of "show controllers CPRI" counters never ROE Status: Is roe configured: True Idle frame TCA: False Persistent stray frames detected: False<br>Persistent lost frames detected: False Persistent lost frames detected: False<br>Retimer Buffer Overrun Alarm: False Retimer Buffer Overrun Alarm: Retimer Buffer Underrun Alarm: False

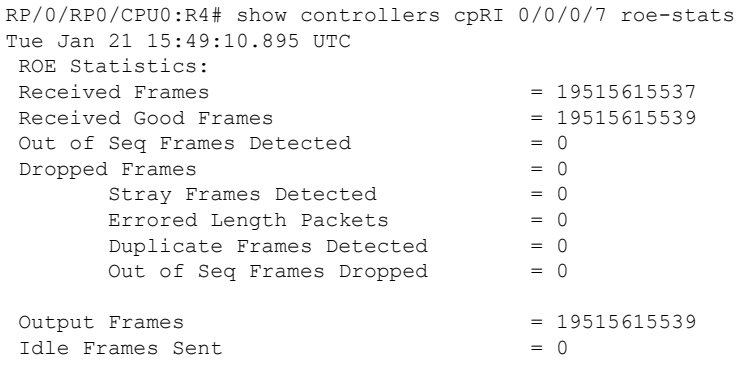

П

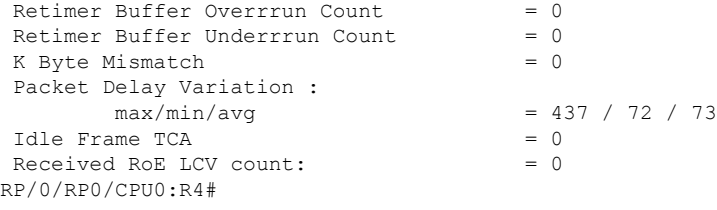

### <span id="page-20-0"></span>**Verifying PTP Configuration**

#### On R3:

```
RP/0/RP0/CPU0:R3# show frequency synchronization selection
Mon Jan 20 17:17:14.283 UTC
Node 0/RP0/CPU0:
==============
Selection point: T0-SEL-B (2 inputs, 1 selected)
 Last programmed 6d00h ago, and selection made 02:54:01 ago
 Next selection points
   SPA scoped : None
   Node scoped : CHASSIS-TOD-SEL
   Chassis scoped: LC_TX_SELECT
   Router scoped : None
 Uses frequency selection
 Used for local line interface output
  S Input Last Selection Point QL Pri Status
  == ======================== ======================== ===== === ===========
 1 Internal0 [0/RP0/CPU0]    n/a    SEC 255 Holdover
    CPRIOE0/0/0/7 0/RP0/CPU0 ETH_RXMUX 3 PRC 100 Available
Selection point: 1588-SEL (2 inputs, 1 selected)
 Last programmed 6d00h ago, and selection made 02:54:01 ago
 Next selection points
   SPA scoped : None
   Node scoped : None
   Chassis scoped: None
   Router scoped : None
 Uses frequency selection
 S Input Last Selection Point QL Pri Status
  == ======================== ======================== ===== === ===========
 1 Internal0 [0/RP0/CPU0] n/a SEC 255 Holdover
    CPRIOE0/0/0/7 0/RP0/CPU0 ETH_RXMUX 3
Selection point: CHASSIS-TOD-SEL (1 inputs, 1 selected)
 Last programmed 02:54:12 ago, and selection made 02:54:12 ago
 Next selection points
   SPA scoped : None
   Node scoped : None
   Chassis scoped: None
   Router scoped : None
 Uses time-of-day selection
 S Input Last Selection Point Pri Time Status
  == ======================== ======================== === ==== ===========
 1 Internal0 [0/RP0/CPU0]
Selection point: ETH_RXMUX (1 inputs, 1 selected)
 Last programmed 6d00h ago, and selection made 6d00h ago
 Next selection points
   SPA scoped : None
   Node scoped : TO-SEL-B 1588-SEL
   Chassis scoped: None
   Router scoped : None
 Uses frequency selection
 S Input 10 Last Selection Point 1 QL Pri Status
```
== ======================== ======================== ===== === =========== 3 CPRIoE0/0/0/7 n/a PRC 100 Available RP/0/RP0/CPU0:R3# run Mon Jan 20 17:20:01.237 UTC [node0\_RP0\_CPU0:~]\$ [node0\_RP0\_CPU0:~]\$tmgctrl\_client tmgctrl>pll\_rd 0x210 Read PLL reg  $0x33f210 = 0x03$ tmgctrl>pll\_rd 0x120 Read PLL reg  $0x33f120 = 0xf1$ tmgctrl> tmgctrl>exit [node0\_RP0\_CPU0:~]\$exit logout RP/0/RP0/CPU0:JAG1# RP/0/RP0/CPU0:JAG1#show frequency synchronization interfaces Mon Jan 20 17:21:41.994 UTC Interface CPRIoE0/0/0/7 (up) Assigned as input for selection Wait-to-restore time 0 minutes SSM Disabled Input: Up Configured QL: Opt-I/PRC Effective QL: Opt-I/PRC, Priority: 100, Time-of-day Priority 100 Supports frequency Output: Selected source: Internal0 [0/RP0/CPU0] Selected source QL: Opt-I/SEC Next selection points: ETH\_RXMUX On R4: RP/0/RP0/CPU0:R4# show frequency synchronization selection Mon Jan 20 17:22:55.884 UTC Node 0/RP0/CPU0: ============== Last programmed 5d23h ago, and selection made 03:01:38 ago Next selection points SPA scoped : None Node scoped : CHASSIS-TOD-SEL Chassis scoped: LC\_TX\_SELECT Router scoped : None Uses frequency selection Used for local line interface output S Input Last Selection Point QL Pri Status == ======================== ======================== ===== === =========== 1 TenGigE0/0/0/14 0/RP0/CPU0 ETH\_RXMUX 1 PRC 100 Locked TenGigE0/0/0/16 0/RP0/CPU0 ETH\_RXMUX 2 PRC 100 Available Internal0 [0/RP0/CPU0] n/a SEC 255 Available Last programmed 5d23h ago, and selection made 03:01:38 ago Next selection points

```
Selection point: T0-SEL-B (3 inputs, 1 selected)
Selection point: 1588-SEL (3 inputs, 1 selected)
   SPA scoped : None
   Node scoped : None
   Chassis scoped: None
   Router scoped : None
 Uses frequency selection
 S Input 10 Last Selection Point 1 QL Pri Status
 == ======================== ======================== ===== === ===========
 1 TenGigE0/0/0/14 0/RP0/CPU0 ETH_RXMUX 1 PRC 100 Locked
```

```
TenGigE0/0/0/16 0/RP0/CPU0 ETH_RXMUX 2 PRC 100 Available
    Internal0 [0/RP0/CPU0] n/a
Selection point: CHASSIS-TOD-SEL (1 inputs, 1 selected)
 Last programmed 6d01h ago, and selection made 6d01h ago
 Next selection points
   SPA scoped : None
   Node scoped : None
   Chassis scoped: None
   Router scoped : None
 Uses time-of-day selection
  S Input 10 Last Selection Point 1 Pri Time Status
 == ======================== ======================== === ==== ===========
                            0/RP0/CPU0 T0-SEL-B 1 100 No Available
Selection point: ETH_RXMUX (2 inputs, 2 selected)
 Last programmed 5d23h ago, and selection made 5d23h ago
 Next selection points
   SPA scoped : None
   Node scoped : T0-SEL-B 1588-SEL
   Chassis scoped: None
   Router scoped : None
 Uses frequency selection
 S Input Last Selection Point QL Pri Status
 == ======================== ======================== ===== === ===========
 1 TenGigE0/0/0/14 n/a PRC 100 Available
 2 TenGigE0/0/0/16 n/a PRC 100 Available
RP/0/RP0/CPU0:R4# show frequency synchronization interfaces
Mon Jan 20 17:23:29.828 UTC
Interface TenGigE0/0/0/14 (up)
 Assigned as input for selection
 Wait-to-restore time 0 minutes
 SSM Disabled
 Input:
   Up
   Configured QL: Opt-I/PRC
   Effective QL: Opt-I/PRC, Priority: 100, Time-of-day Priority 100
   Supports frequency
  Output:
   Selected source: TenGigE0/0/0/14
   Selected source QL: Opt-I/PRC
   Output is squelched
 Next selection points: ETH_RXMUX
Interface TenGigE0/0/0/16 (up)
 Assigned as input for selection
 Wait-to-restore time 0 minutes
 SSM Disabled
 Input:
   Up
   Configured QL: Opt-I/PRC
   Effective QL: Opt-I/PRC, Priority: 100, Time-of-day Priority 100
   Supports frequency
  Output:
   Selected source: TenGigE0/0/0/14
   Selected source QL: Opt-I/PRC
  Next selection points: ETH_RXMUX
```
 $\mathbf I$ 

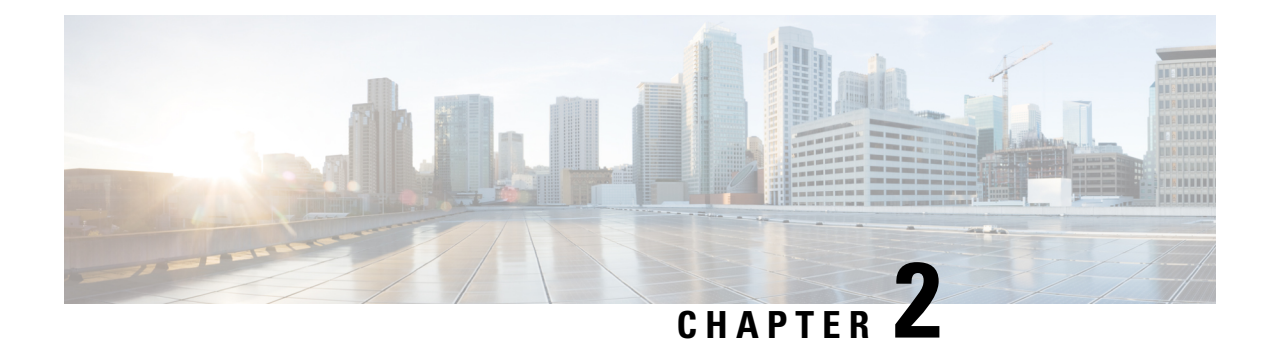

# <span id="page-24-0"></span>**Time Sensitive Networking**

**Table 2: Feature History Table**

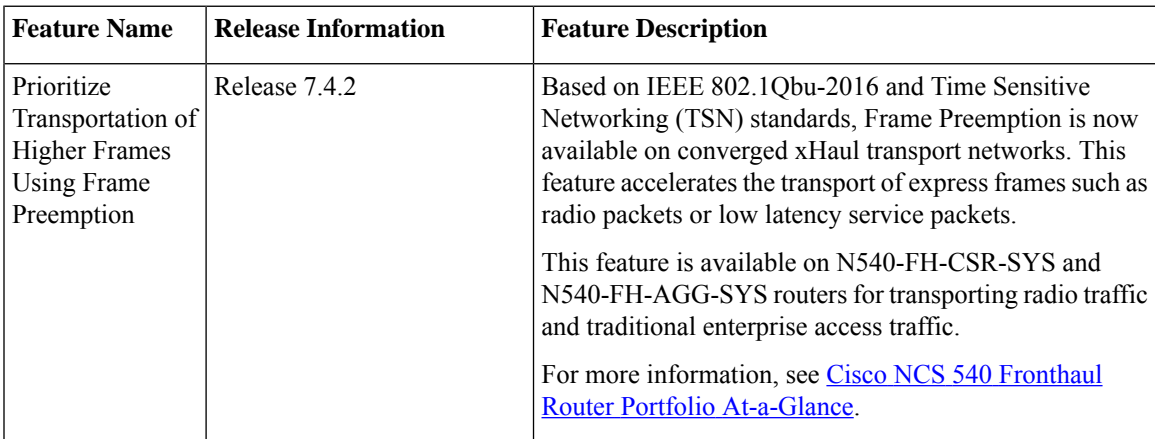

Time Sensitive Networking (TSN) is a set of IEEE standards that addresses the timing-critical aspect of signal flow in a packet switched Ethernet network to ensure deterministic operation. TSN preemption has a discovery phase where each member of the network is able to announce its preemption capability and inquire the capabilities of its directly connected neighbor using Link Layer Discovery Protocol (LLDP).

#### **Frame Preemption**

Preemption is a point-to-point technology (directly connected). Frame preemption increases the efficiency of the network by creating a reduction in the guard band requirements for Ethernet packets. Preemption allows best effort (nontime sensitive) data frames to be interrupted by time-sensitive frames. Routers that comply with these standards need to read and respond to the preamble field of the Ethernet frame prior to the start frame delimiter (SFD).

Used to suspend the transmission of a preemptable frame to allow one or more express traffic frames to be transmitted before transmission of the preemptable frame is resumed. During transmission of the initial frame, the router needs to pause transmission of a preemptable frame to allow an express frame to occupy the wire, then the remaining section of the initial frame occupies the wire.

MAC support for interspersing express traffic defines what is required at the MAC layer of a router to support preemptable and express traffic types to a single physical signaling sublayer service.

#### **Frame Preemption on Fronthaul**

Converged platform has a mix of FH and Carrier-Ethernet (CE) traffic towards same network-to-network interface (NNI). FH-Specific Express-Frames can get behind jumbo-packets of CE flows leading to more latency. The 802.1CM doesn't suggest Frame Preemption for 25G interfaces but for converged platforms you need to have Frame Preemption on 25G. Whereas latency improvements for 100G occur within nanoseconds.

#### **Frame Preemption on N540-FH-AGG-SYS**

Express and non-express traffic streams are sent from routers to FPGA on different Interlaken channels. Interlaken channels operate in Burst-Interleave mode, which prevents BE packets blocking express packets. The bandwidth of Interlaken channels is higher than port speeds. The delay for express traffic on Interlaken is minimized and the routers need to identify express packet stream and send on express Interlaken channel. FPGA merges the traffic and sends out on the 802.1Qbu enabled port.

#### **Prerequisites**

- TSN operates at MAC Merge Sublayer and is agnostic to the forwarding decisions.
- Traffic forwarding needs to be ensured via L2 switching, static routing, IGP, SR-MPLS, L2VPN, EVPN, L3VPN, and so on.
- Express traffic and non-express traffic need to be bifurcated via QoS on ingress using traffic class.
- Traffic class 7 is standard for express traffic and traffic class 0-5 is for preemptable traffic.

#### **Limitations**

- Multi-Flow bifurcation from Single Ingress interface doesn't work for Frame Pre-emption. Flow needs to be from multiple ingress interfaces.
- TSN interfaces doesn't support bundle.
- Frame re-assembly don't work without frame preemption enabled.
- TSN Discovery with LLDP isn't supported.
- [Configuring](#page-25-0) Frame Preemption, on page 24

# <span id="page-25-0"></span>**Configuring Frame Preemption**

```
class-map match-any express
match cos 7
class-map match-any be-priority
match cos 3
class-map match-any tos7
match traffic-class 7
class-map match-any tos3
match traffic-class 3
policy-map Mark
class express
  set traffic-class 7
class be-priority
 set traffic-class 3
policy-map TSN
class tos7
```

```
priority level 1
class tos3
 priority level 2
class best-effort
 bandwidth percent 50
Ingress:
interface TenGigabitEthernet0/0/0/1
ip address 14.0.0.1 255.255.255.0
service-policy input Mark
Egress:
interface TenGigabitEthernet0/0/0/0
ip address 12.0.0.1 255.255.255.0
mpls ip
```
service-policy output TSN frame-preemption

/\*Note: Egress Service-Policy is not mandatory for TSN\*/

#### **Verification**

```
Router#show tsn-stats interface tenGigE 0/0/0/12
TSN RX STATS for port:12
Input Fragmented Assembly Error Packets: 0
Input SMD Error Packets: 0
Input Assembled Packets: 80
 Input Fragmented Packets: 80
Input Non Fragmented Packets: 40
Input Express Packets: 30
 Input Non Fragmented Preemptable Packets: 10
Output Preemptable Packets: 0
Output Fragments of Preemptable Packets: 0
Output hold packets: 0
```
 $\mathbf I$ 

© 2021–2022 Cisco Systems, Inc. All rights reserved.